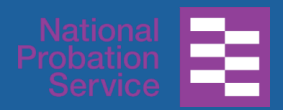

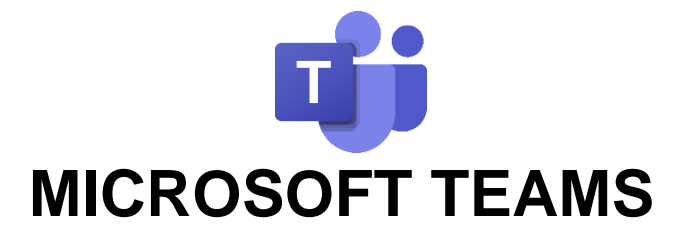

## **Joining a Live Event without a Microsoft Teams app**

**What is**  Teams is **the hub for team work in Office 365**.

**Teams?**  Teams gives you and your team a common workspace where you can easily communicate and collaborate. You can *have conversations*

> *and meetings and do online broadcasts to a large number of people (webinars)*. You can also *share and work on files together*.

> At the NPS & CRCs, you may be invited to attend a Teams Live Event or Webinar. Please follow the instructions below to join in successfully.

**1. Copy the event link and join on your Web browser (on a work or personal device)**

- 1. Locate the email, invite or intranet page containing the link to the live event and **highlight the link event link**
- 2. **Right click** the link and select **Copy**

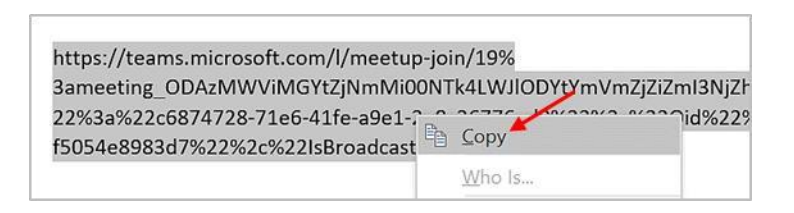

3. Go to **your Web Browser** and right click in the **address bar**

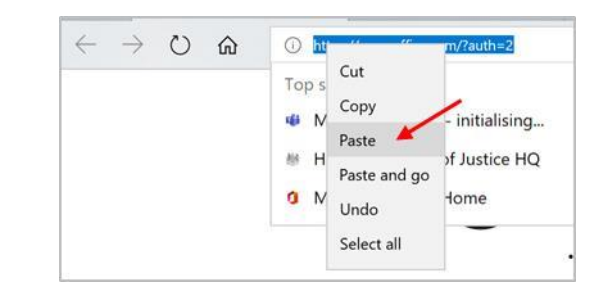

4. Select **Paste** and press **Enter on** your keyboard

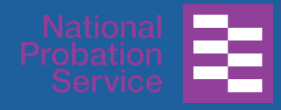

**2. Watch the Live Event**  5. In the Teams Live Event start up page, select the option to **Watch on the web instead** 

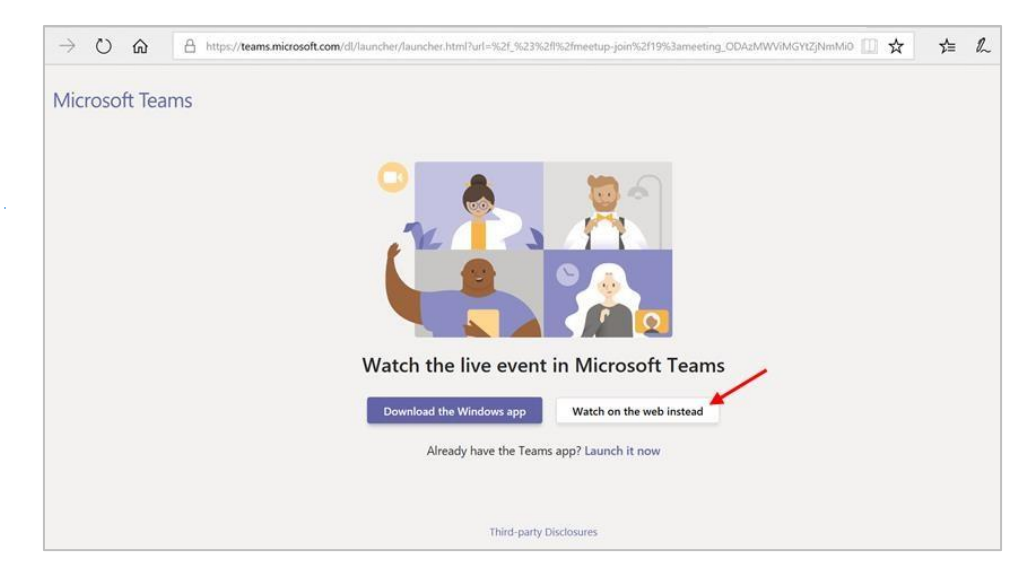

6. A **Welcome page** like the one below may appear; click **Join anonymously**

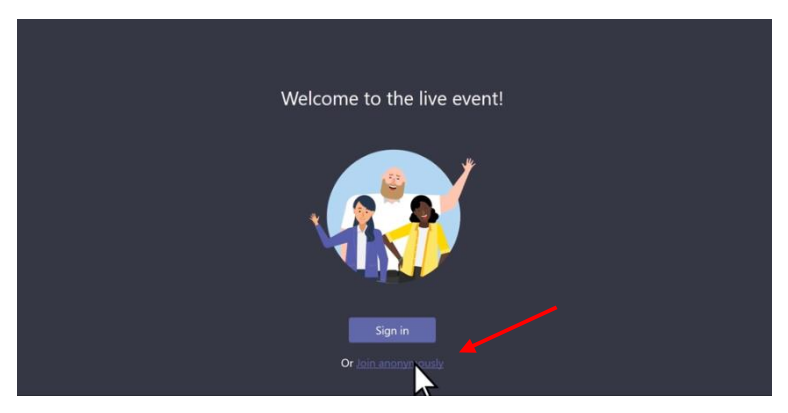

7. If you select **Sign In** on previous step**,** select or type your **Email address** (e.g. john.smith@justice.gov.uk) and type in your **Password** if requested

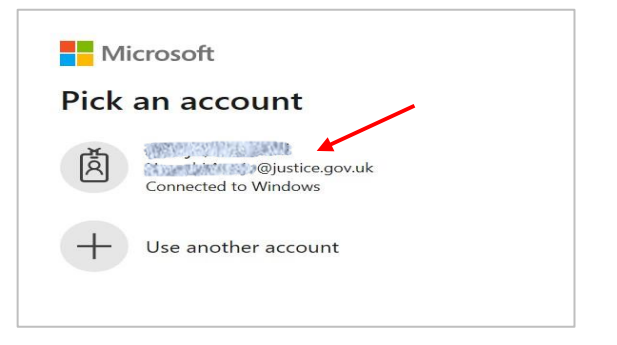

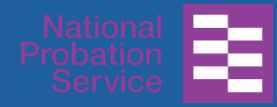

8. This will open Microsoft Teams and take you straight to the live event. You may see a page like the one displayed below as you wait for the event to start

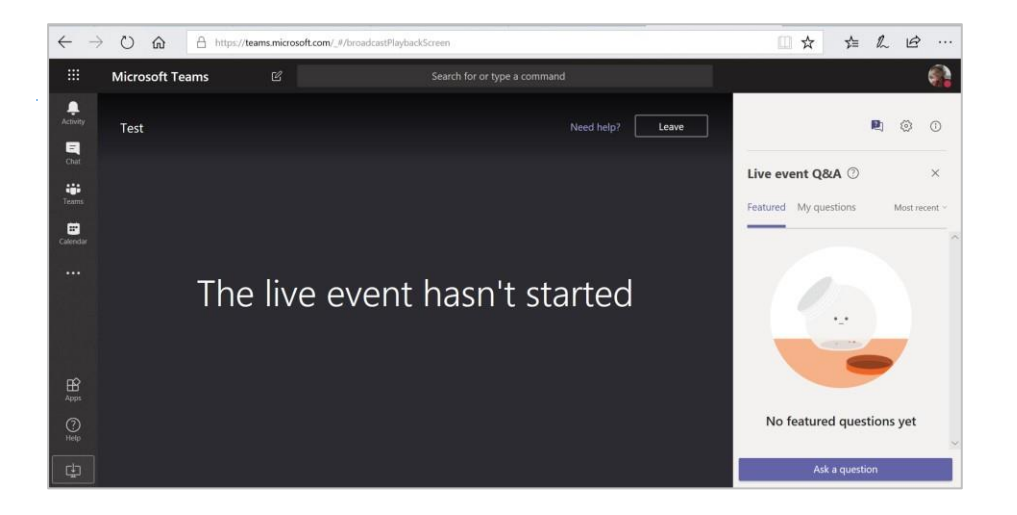

9. If the above screen doesn't show, please check that you haven't joined too early and **Refresh your Web Browser** 

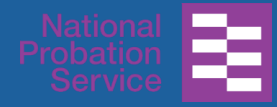

**3. Join in the moderated Q&A**

## During the live event *you can ask questions with the Q&A feature*.

The Q&A is moderated by the producer(s) of the event and they choose which questions and answers will be published during the broadcast.

- 1. Click **Ask a question** on the right of your screen
- 2. Type in your question in the **Ask a question box**.

You can ask anonymously by ticking **Post as anonymous** 

- 3. Click  $\mathbb{B}$  to post your question
- 4. Remember that your **questions are moderated** and are **only visible when the moderator has approved them**.

Click **Featured** to view questions that have been published by the moderator

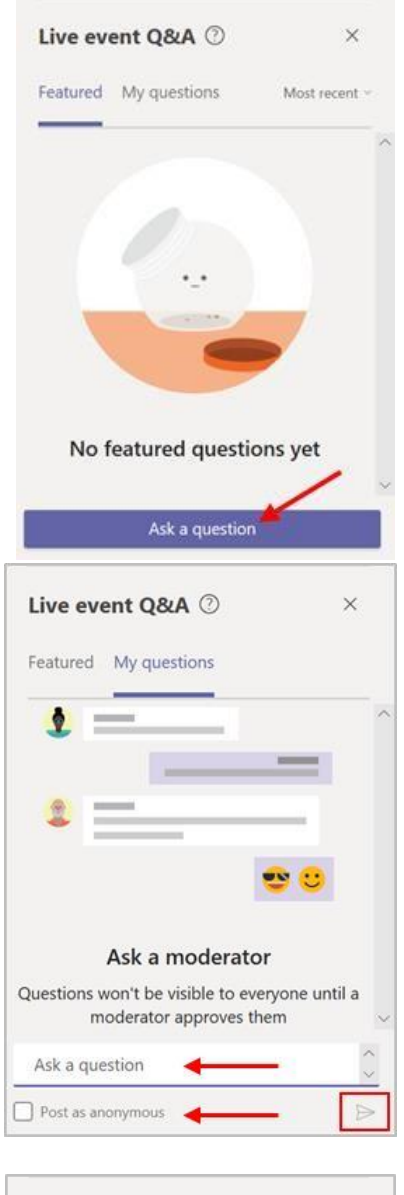

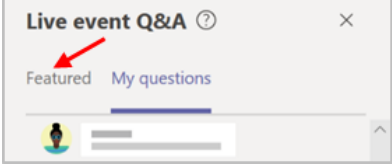